# **KENTUCKY TRANSPORTATION CABINET**

Kentucky TRNS\*PORT Information Series

SiteManager Materials Module

# **LIMS General Audit Trail Window**

### **Navigation**

System Admin \ General Audit Trail

## **General Audit Trail Window Description**

To view the LIMS audit records captured in all general data manipulating operations explicitly triggered by the user on the LIMS work queue windows, use the General Audit Trail window. The window displays the database operations categorized as update, insert, and delete.

**Note:** Periodically, use the delete function on this window or a batch or backdoor method to clean up the audit records on this window.

#### **Procedure**

The SiteManager System Administrator will have access to the General Audit Trail window. The System Administrator will clear the audit records periodically through a batch process.

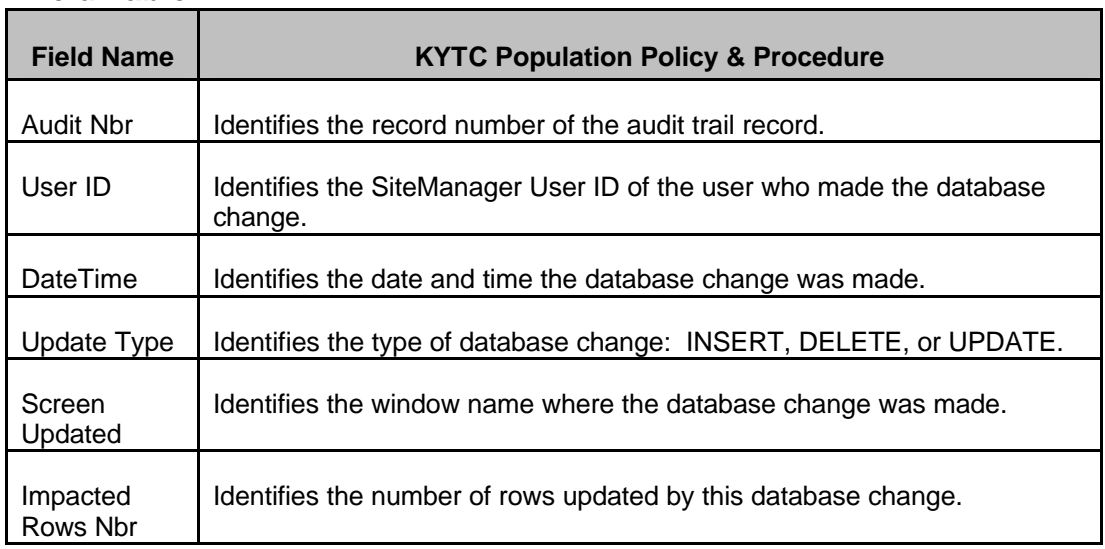

#### **Field Table**